## **به نام خدا نحوه ی دریافت داده های بورس ایران از مفید تریدر5 به داینامیک تریدر تهیه کننده : ma\_mohammad**

**1 –نرم افزار مفید تریدر رو نصب می کنیم .**

**2 –نرم افزار داینامیک تریدر را نصب می کنیم و تنظیمات آن را بر اساس مفید تریدر قرار می دهیم .**

**3 – نرم افزار BatchRename را نصب می کنیم.**

**4 –اندیکاتور Conform\_Elliot را در مسیر زیر کپی می کنیم.**

**C:\Program Files\MofidTrader 5\MQL5\Indicators**

**بعد از کپی کردن این اندیکاتور در مفید تریدر وارد می شود که می توانیم با کشیدن و رها کردن این اندیکاتور روی نمودار ، داده آن نمودار را برای داینامیک تریدر ایجاد کنیم . بعد از این کار داده مورد نظر در مسر زیر ایجاد می شود .**

## **C:\Program Files\MofidTrader 5\MQL5\Files**

**از آنجایی که نرم افزار داینامیک تریدر با برخی از نام هایی که توسط مفید و اندیکاتور مربوطه ایجاد می شوند مشکل دارد اکنون زمانی است که نرم افزار BatchRename وارد عمل می شود و نام های فایل های ایجاد شده را تغییر می دهد.**

**مراحل در تصویر های زیر مشخص شده است .**

**لینک دریافت اندیکاتور Confirm\_Elliot :**

**[http://www.uplooder.net/cgi](http://www.uplooder.net/cgi-bin/dl.cgi?key=c0c076c77c303ada26187f2ccbf2a37d)[bin/dl.cgi?key=c0c076c77c303ada26187f2ccbf2a37d](http://www.uplooder.net/cgi-bin/dl.cgi?key=c0c076c77c303ada26187f2ccbf2a37d)**

**لینک دریافت برنامه ی BatchRename :**

**[http://www.uplooder.net/cgi](http://www.uplooder.net/cgi-bin/dl.cgi?key=c629fff6ca7e6d480d75e6c043f660f3)[bin/dl.cgi?key=c629fff6ca7e6d480d75e6c043f660f3](http://www.uplooder.net/cgi-bin/dl.cgi?key=c629fff6ca7e6d480d75e6c043f660f3)**

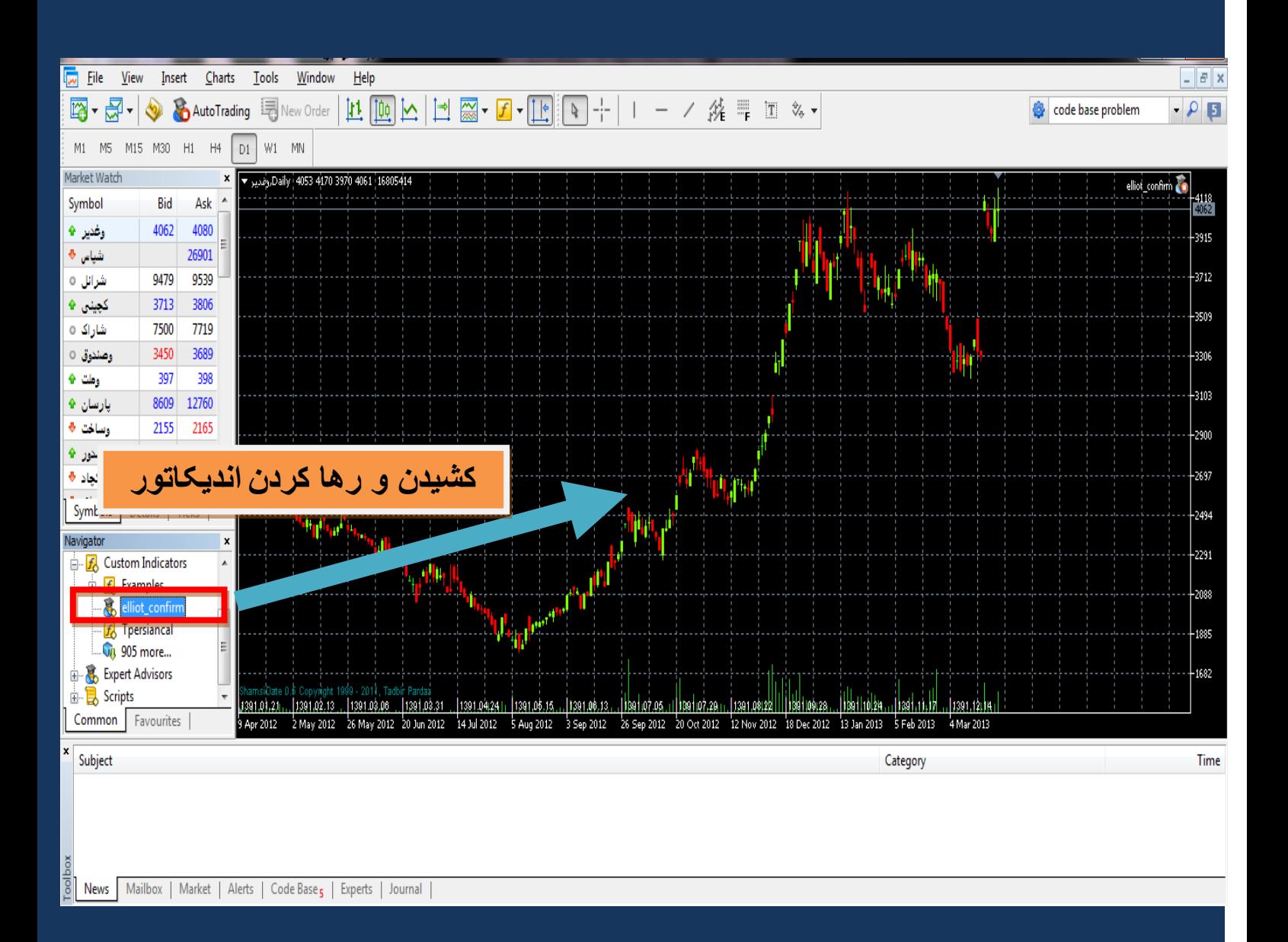

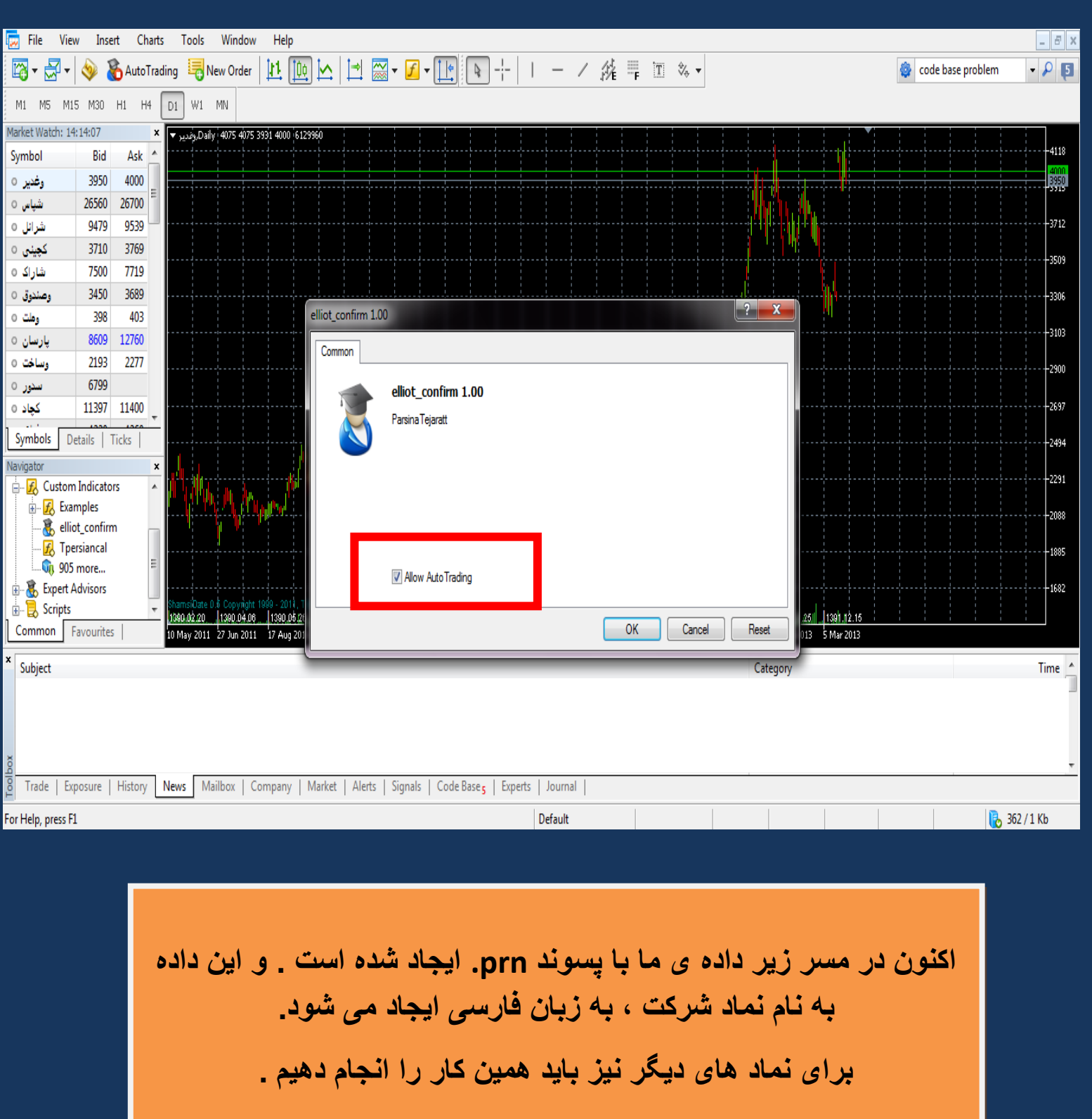

**C:\Program Files\MofidTrader 5\MQL5\Files**

**اکنون زمان استفاده از برنامه ی BatchRename است تا نام های فارسی را به انگلیسی تغییر دهد تا در داینامیک تریدر مشکلی نداشته باشیم . در ضمن بیش تر نام هایی که باید در این برنامه تبدیل کنید من وارد کردم که در انتها لینک دریافت آن را قرار داده ام. نیاز هست که گفته بشود که برای به روزرسانی در هر روز باید چند مرحله دیگر نیز انجام بدهیم تا داده ها به روز شوند. در انتها این چند مرحله گفته می شود .**

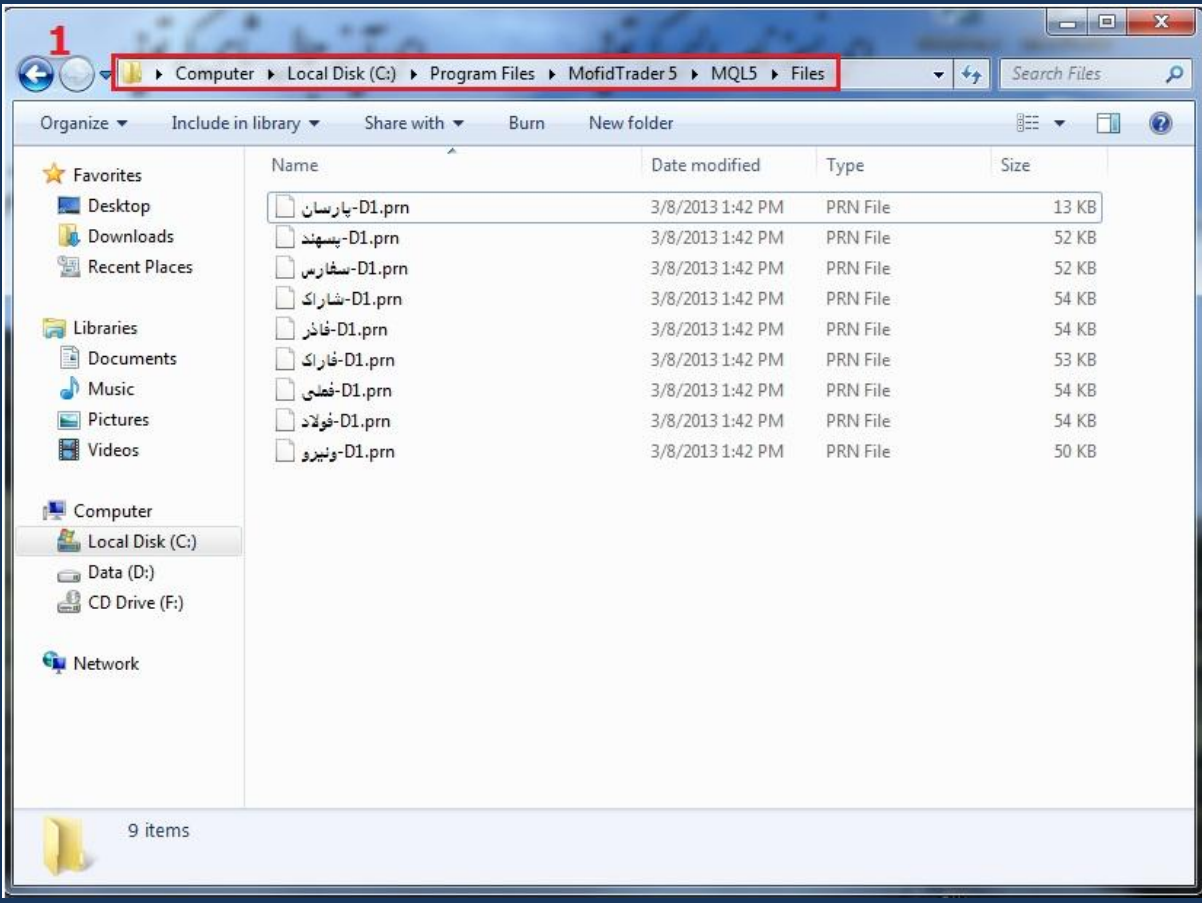

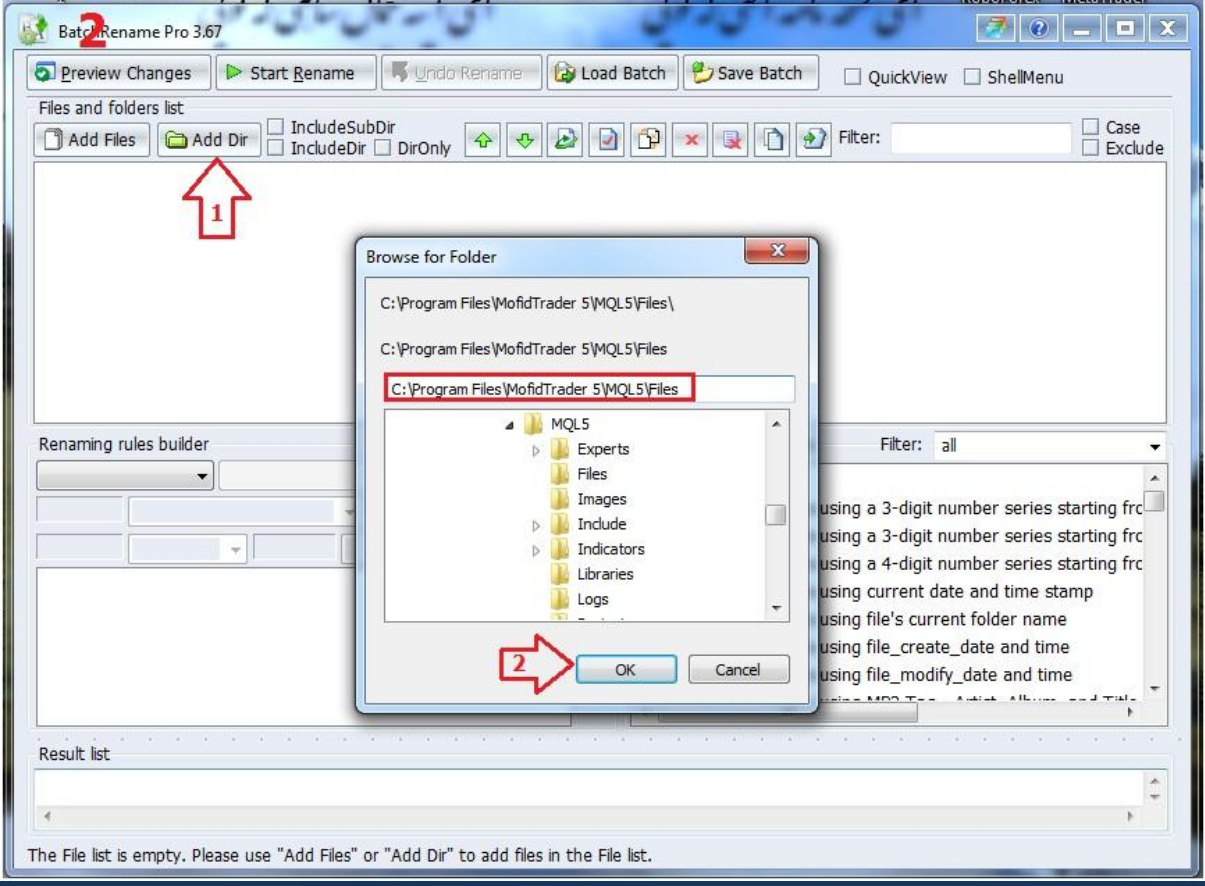

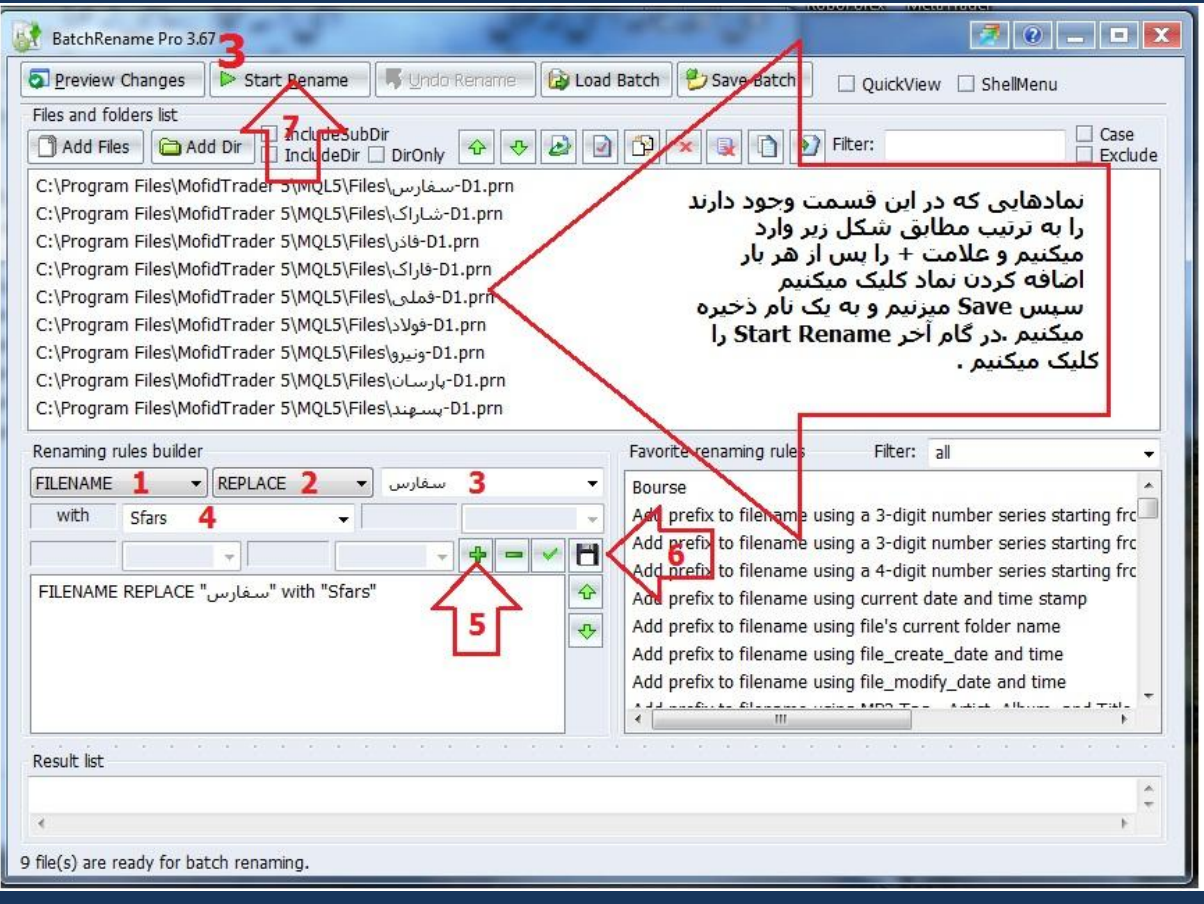

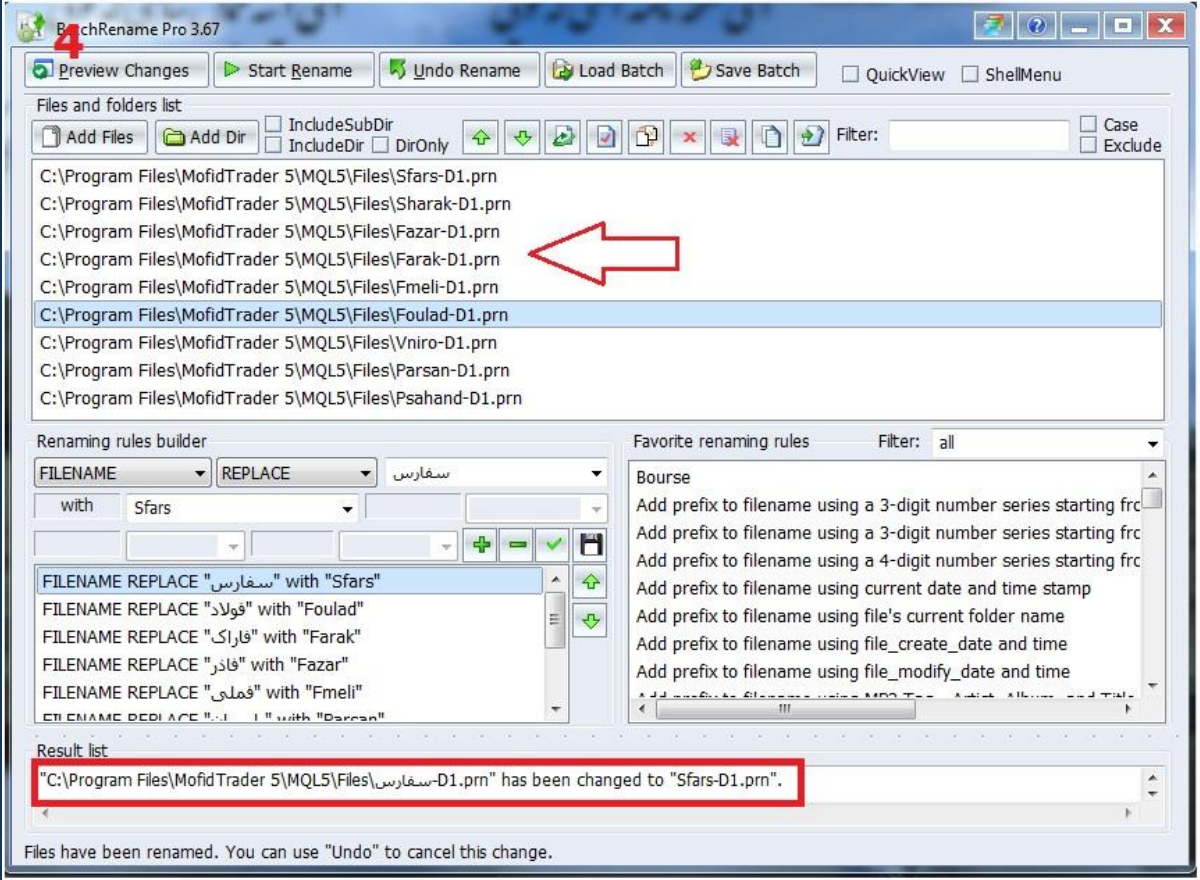

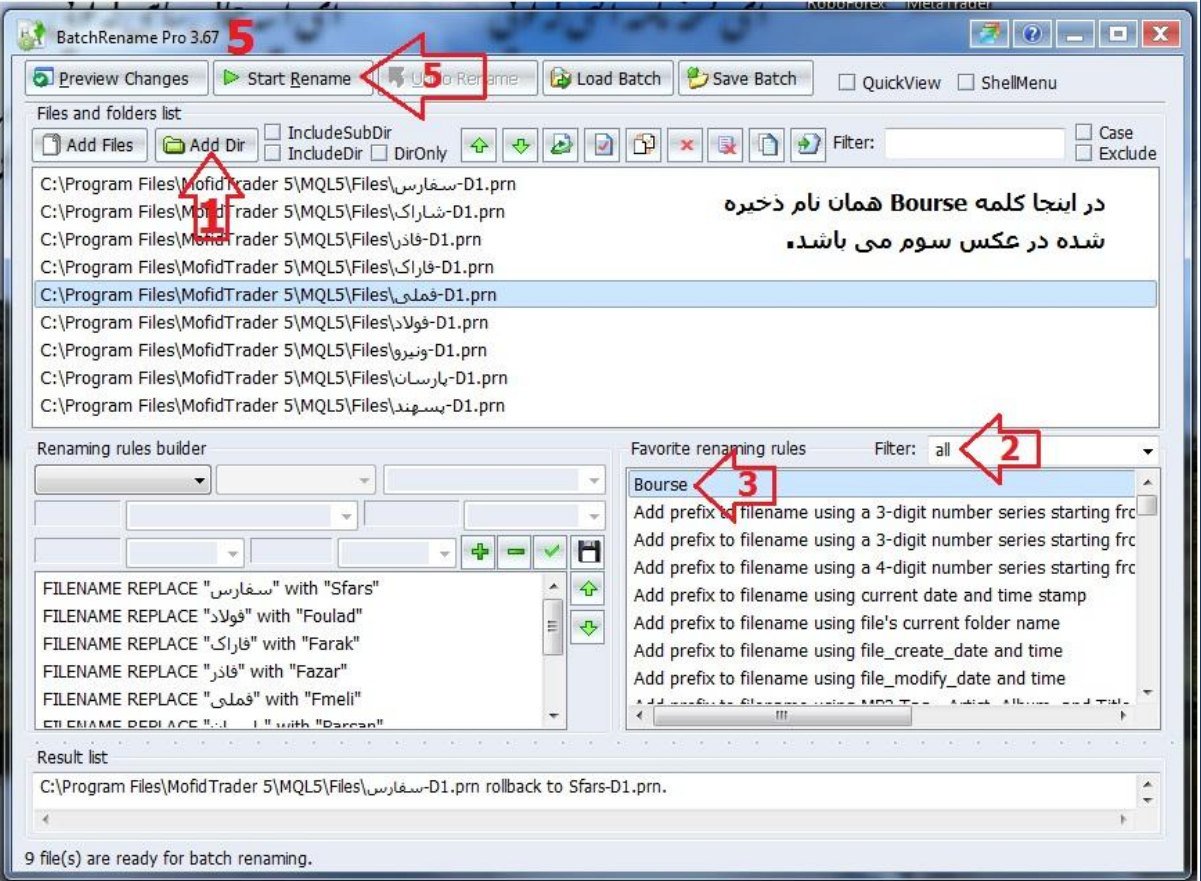

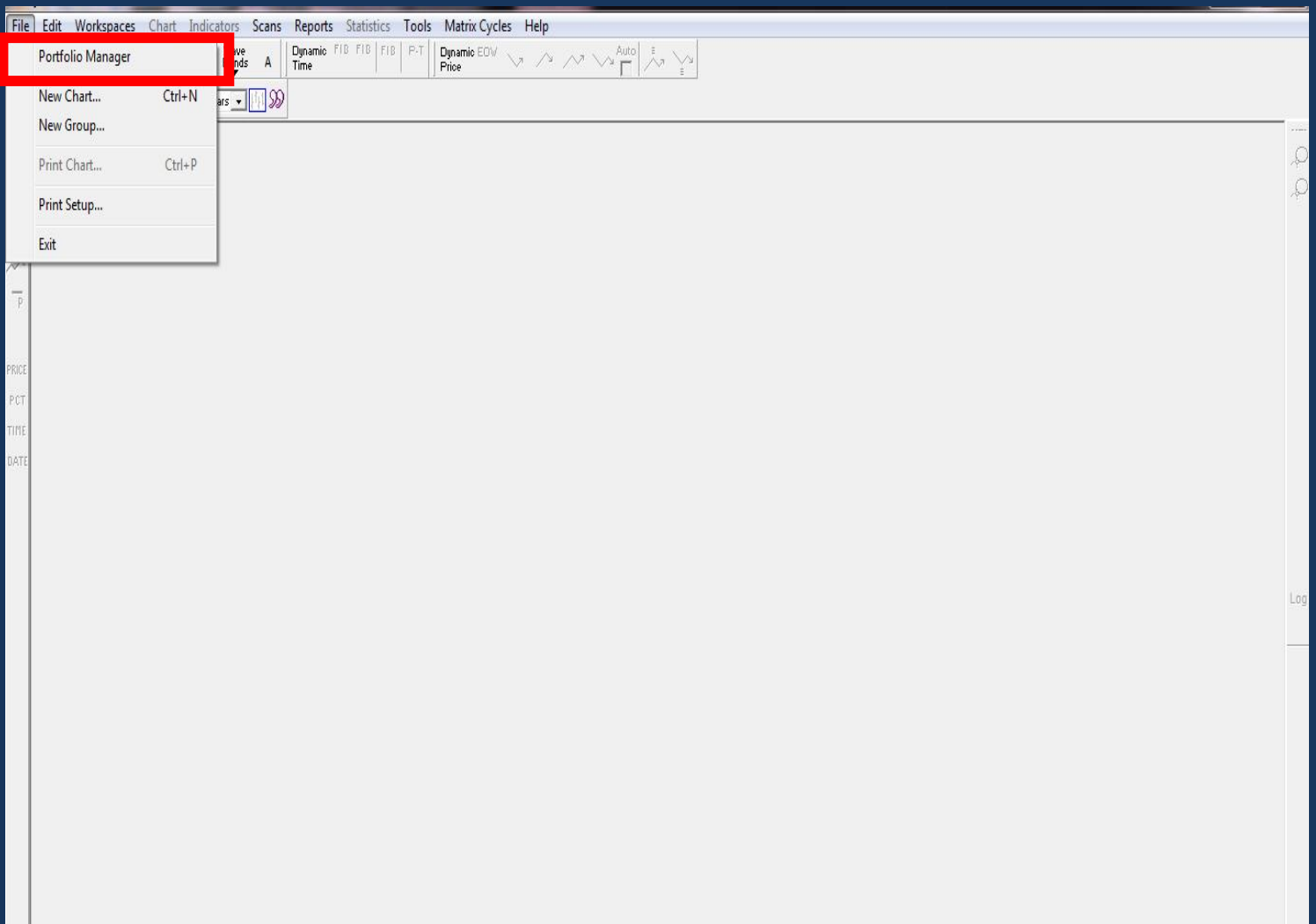

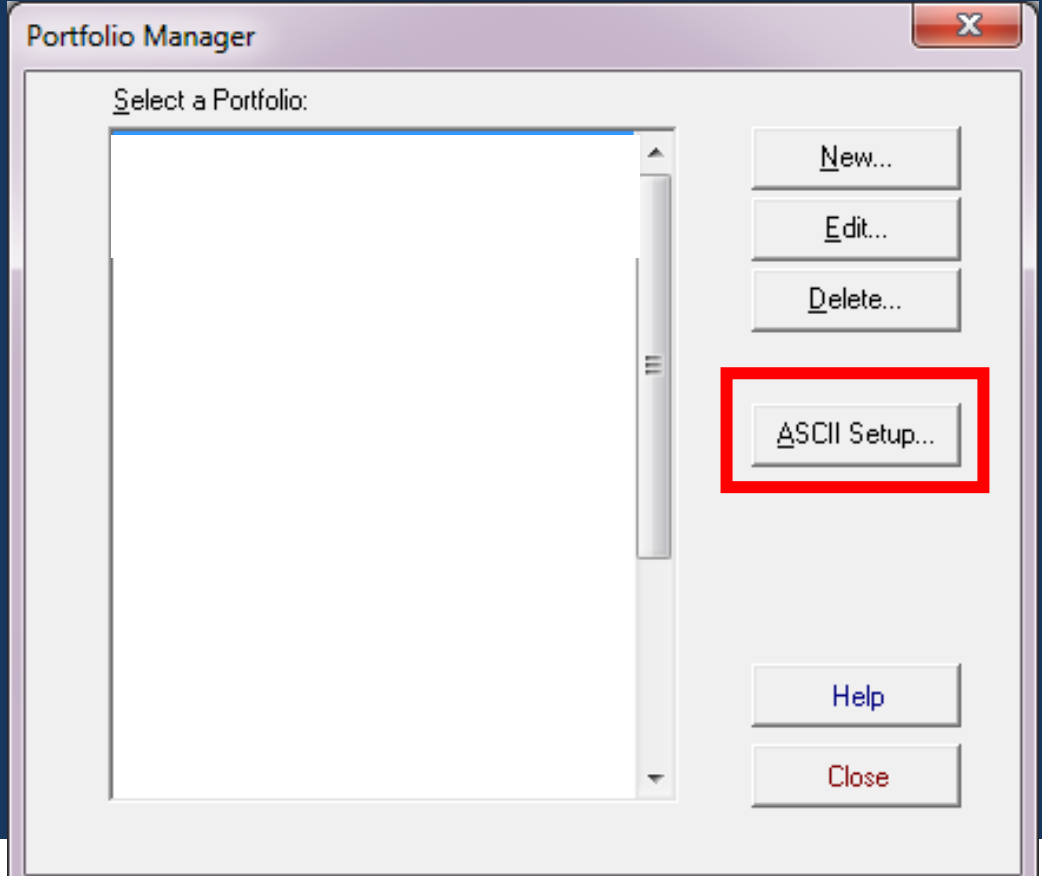

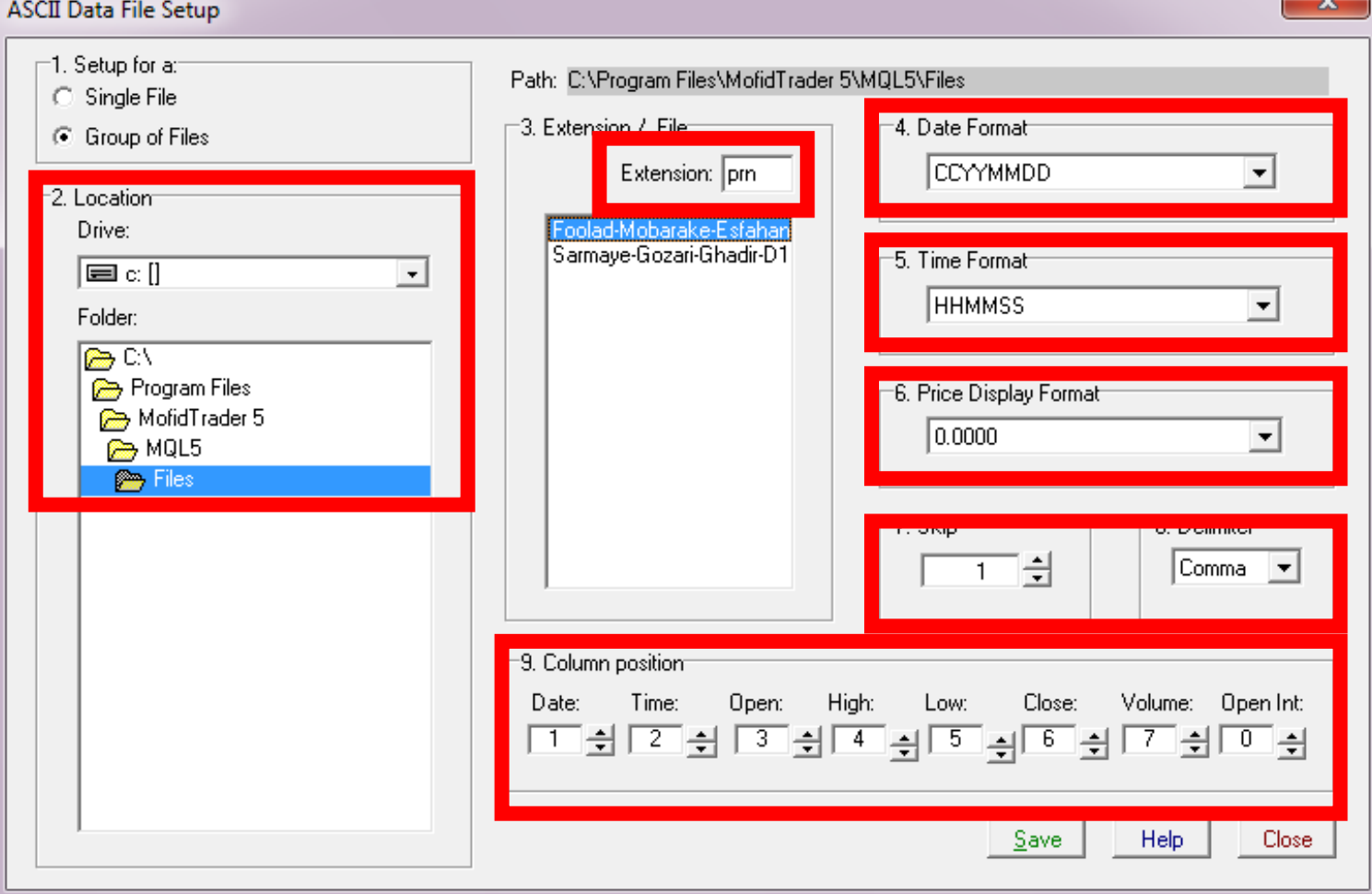

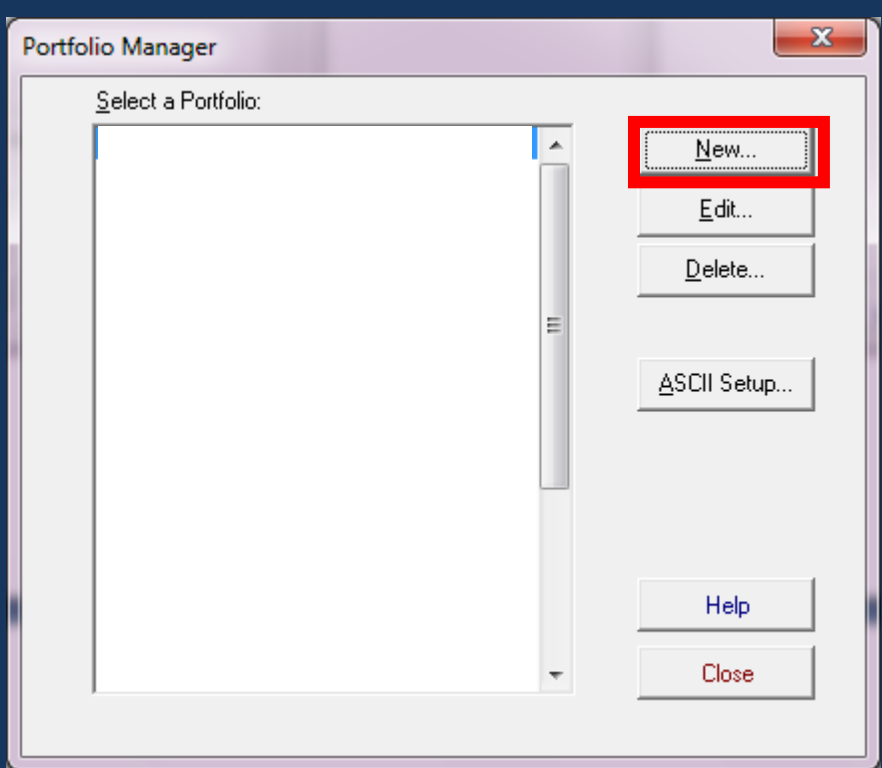

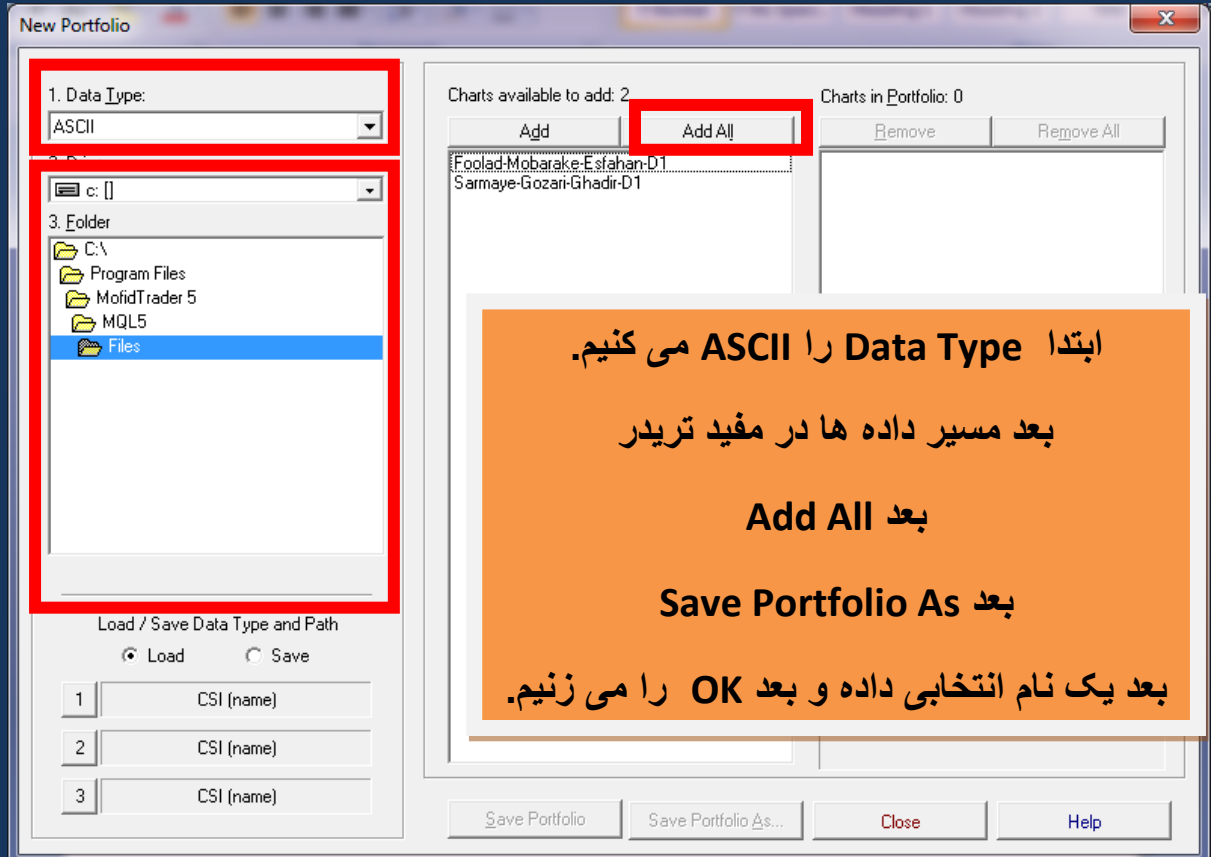

## **به روز رسانی :**

**هر روز که معامالت جدید صورت میگیرد این معامالت هنوز وارد دیتا در داینامیک نشده است . برای به روز رسانی نمادها ، مثالً دو نماد فوالد و وغدیر شما باید در روز جدید دوباره اطالعات رو با اندیکاتور باال وارد کنید.**

**مراحل به روزرسانی :**

**1 – به مسر داده رفته و تمام نماد ها را حذف کنید.)البته یک فایلی به جز نماد ها است که آن را حذف نکنید()درضمن پیشنهاد می کنم یک Cut Short از Files روی Desktop درست کنید . روی فولدرFiles در مسیر زیر راست کلیک و to Send و (Cut Short Creat (Desktop را انتخاب کنید .(**

## **)C:\Program Files\MofidTrader 5\MQL5\Files(**

**2 – مفید تریدر را باز کرده ، ابتدا یکبار اندیکاتور را به روی نمودار بگیرید و رها کنید ، سپس نماد های دیگر را فقط کافی است که نام آنها را گرفته و به روی نمودار رها کنید .**

**اکنون دوباره داده ها به زبان فارسی در مسیر داده ها ایجاد شده .**

**3 – با استفاده از نرم افزار BatchRename نام نمادها را به انگلیسی تبدیل کنید .**

**4 – به داینامیک تریدر رفته و دکمه ی قرمز رنگی که در باال سمت چپ نمودار وجود دارد را ابتدا با راست کلیک روی آن مدت زمان به روزرسانی را 10 ثانیه وارد کنید . و سپس روی آن کلیک کنید که به رنگ سبز تبدیل شود.**

**اکنون مراحل به روز رسانی تمام شد.**

**اگر به روز نشد دوباره در داینامیک تریدر یک پورتفولیو بسازید و مسیر داده ها را تعیین کنید و سپس داده ها را از مسیر داده های مفید مشخص کنید . )البته می توانید همان پورتفولیوی قدیمی را Edit کنید (**

**شاید فکر کنید راهی طوالنی است ولی شما در هر روز نیازی به تعداد نماد های زیادی برای تحلیل ندارید و مثالً 10 تا نماد برای تحلیل خیلی زمان نمی برد تا داده های آن ها را از این طریق ایجاد کنید . و فقط اگر شما نیاز به داده های بازار های خارجی باشید کمی راهش طوالنی تر خواهد شد .**

**نکته مهم در مودر نر م افزار BatchRename :**

**ممکن است که برنامه را پاک کنید و یا ویندوز سیستم را عوض کنید و وقتی این کار را کنید تمام نام هایی که برای تبدیل نماد ها نوشته بودید پاک می شوند و دوباره باید تعداد زیادی از نماد ها را وارد کنید .**

**برای جلو گیری از این کار :**

**می توانید این نام هایی را که ایجاد کرده اید و در یک فایل در این برنامه ذخیره شده ، در محلی که ذخیره شده ، آن را کپی کنید و در هارد خودتان نگه دارید. و در آینده دوباره به همین شکلی که کپی کردید به همین مسیر دوباره کپی کنید تا فایل برگردد در این نرم افزار .**

**مرا حل آن در تصویر مشخص شده .**

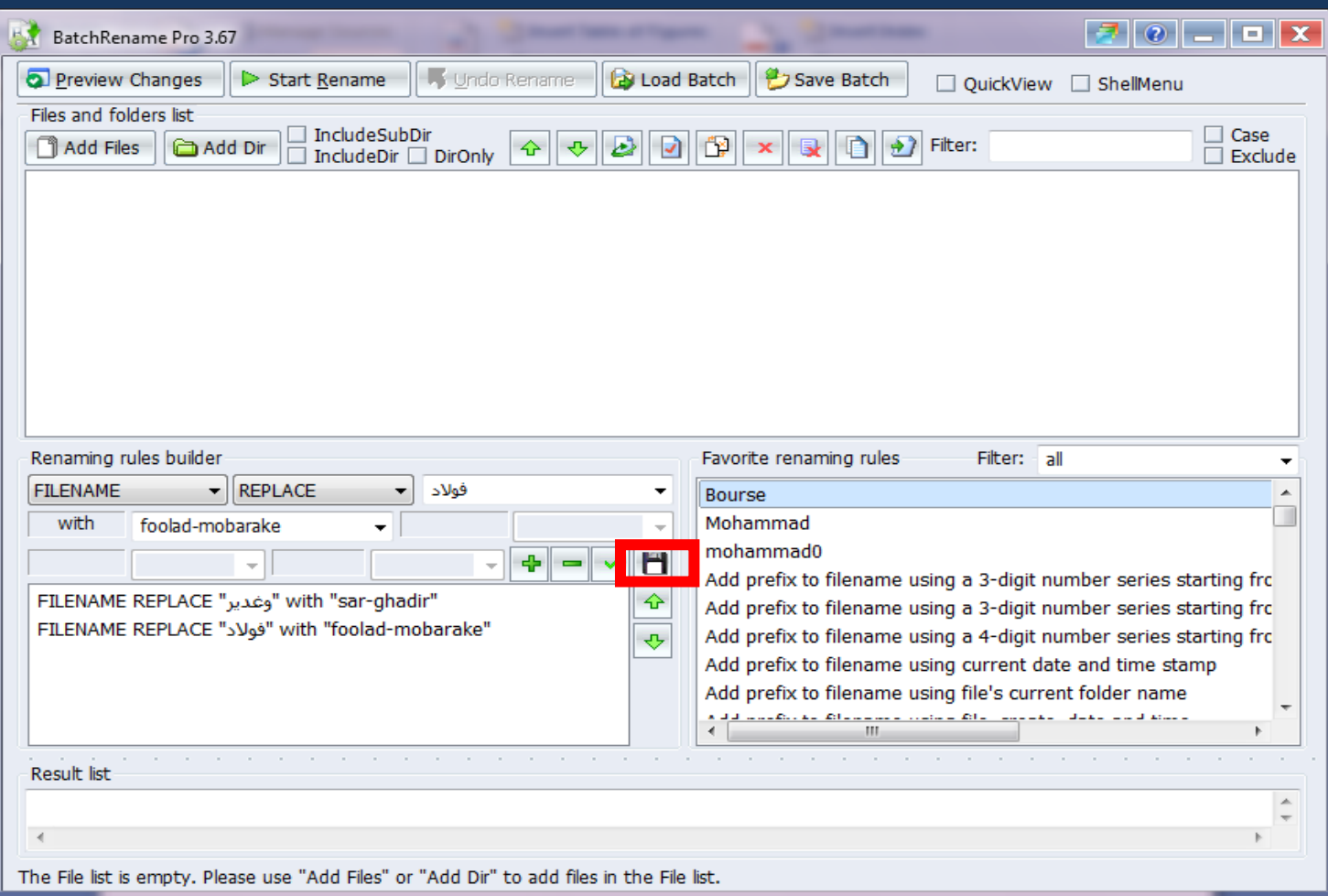

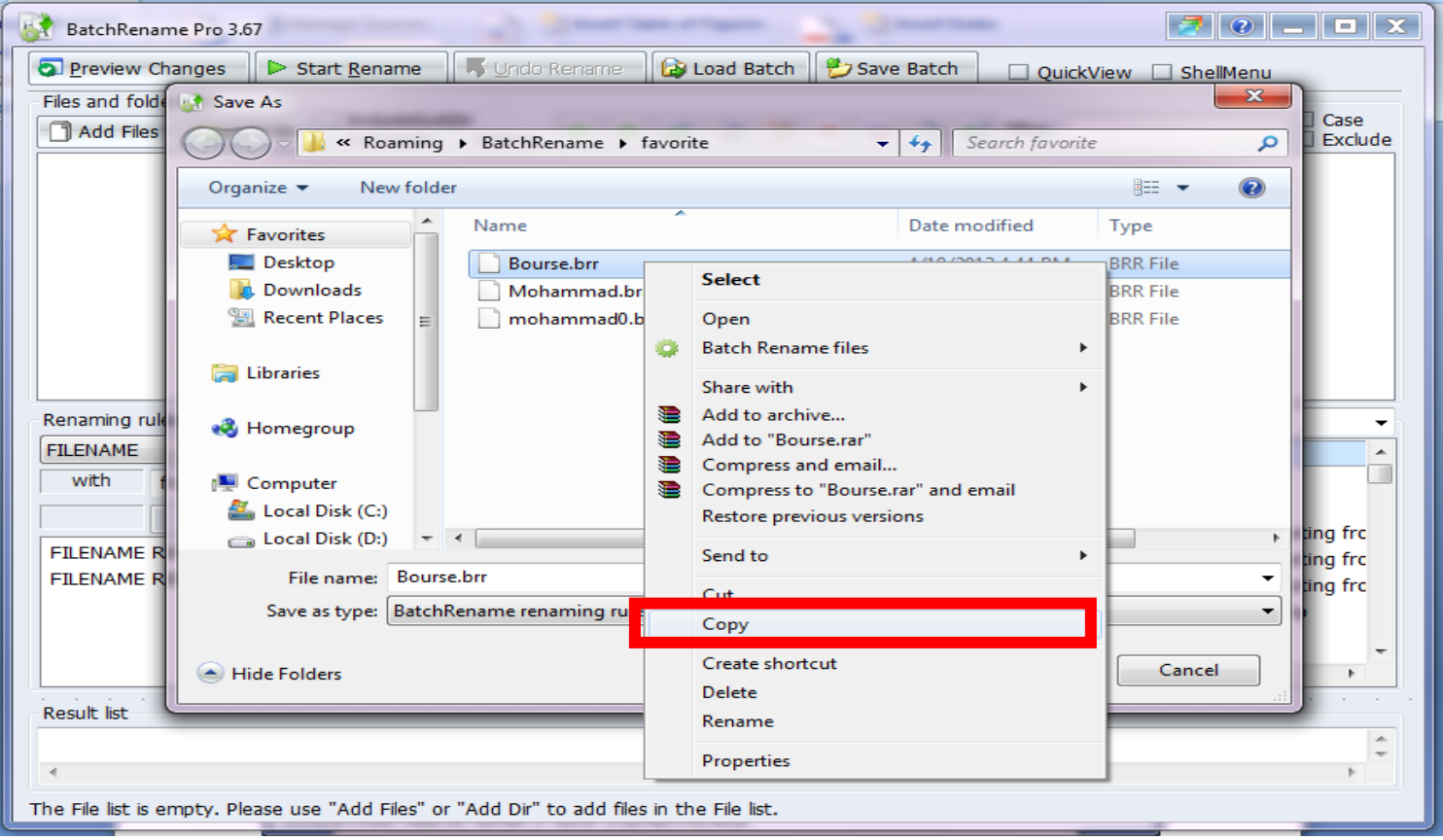

**چند نکته ی مهم :**

**1 - به نظر می رسد که اندیکاتور Confirm\_Elliot برای گرفتن داده های بازار ای خارجی مثل طال و ... مشکل دارد و داده ای که از آنها ایجاد می کند وقتی که به داینامیک تریدر وارد می شود تاریخ درستی نمی دهد . و در تحلیل زمانی ممکن است شما را دچار مشکل کند .**

**بهتر است برای داده های بازار های خارجی از یک کارگزار خارجی که در متا تریدر 4 خدمات ارائه می دهد استفاده کنید و در آن از اندیکاتور 4ex01.v Exporter Data DT استفاده کنید.**

**البته باید بگم که در صورتیکه شما هم از مفید و هم از یک کارگزار خارجی دیگری برای دریافت داده استفاده کنید باید در داینامیک تریدر در تنظیمات در قسمتی که مسیر داده ها را می دادید مسیر جدید این بروکر خارجی را وارد کنید و هر بار که به بخواهید بروز رسانی کنید با دکمه ی قرمز رنگ باید مسیر داده ها را در تنظیمات داینامیک تریدر تغییر بدهید و دوباره برای به روز رسانی داده های بورس ایران همان مراحل که مسیر داده ها را در تنظیمات مشخص می کردیم را تعیین کنیم . )کمی زمان بر می شود(**

**2 – به نظر داده های مفید تریدر تعدیل شده است و اگر نیاز داشتید که از داده های تعدیل نشده استفاده کنید روش آن را در تصویر های زیر قرار داده ام .**

**3 – نام هایی که باید در نرم افزارBatchRename تک تک تغییر بدهیم را من خودم خیلی هایش را وارد کرده ام )در ضمن من فقط نماد های اصلی را وارد کردم و مواردی مثل حق تقدم ها و ... را وارد نکردم( و اگر نام نمادی نبود خودتان بر اساس همان مراحل قبل ، وارد کنید ، ذخیره کنید و به هارد خودتان انتقال دهید ، لینک دریافت آن را برای شما قرار می دهم و شما می توانید به راحتی آنرا در مسیر برنامه قرار دهید . مسیرآن را همانطور که در تصویر باال برای کپی کردن آن به هارد گفتم به همان شکل می توانید این کار را انجام دهید.**

**یعنی ابتدا این فایل را دریافت کنید . سپس برنامه را باز کنید و روی دکمه ای که برای ذخیره است کلیک کنید . بعد این فایل را در همین جا با راست کلیک و Paste قرار دهید . و بقیه مراحل تغییر نام .**

> **[http://www.uplooder.net/cgi](http://www.uplooder.net/cgi-bin/dl.cgi?key=3929a5fae225f860614d0b44f97c4300)[bin/dl.cgi?key=3929a5fae225f860614d0b44f97c4300](http://www.uplooder.net/cgi-bin/dl.cgi?key=3929a5fae225f860614d0b44f97c4300)**

**4 – در ضمن قبالً در مورد نحوه ی گرفت داده های بورس رو از نرم افزار TseClient به داینامیک تریدر به طور مستقیم ، در سایت ها قرار داده بودم . لینکش را می زارم اگر دوست داشتید دانلود کنید** 

**[http://uplod.ir/k869nvt7qptj/Dynamic\\_Tader\\_-\\_TSE\\_Client\\_\\_install\\_.pdf.htm](http://uplod.ir/k869nvt7qptj/Dynamic_Tader_-_TSE_Client__install_.pdf.htm)**

**.**

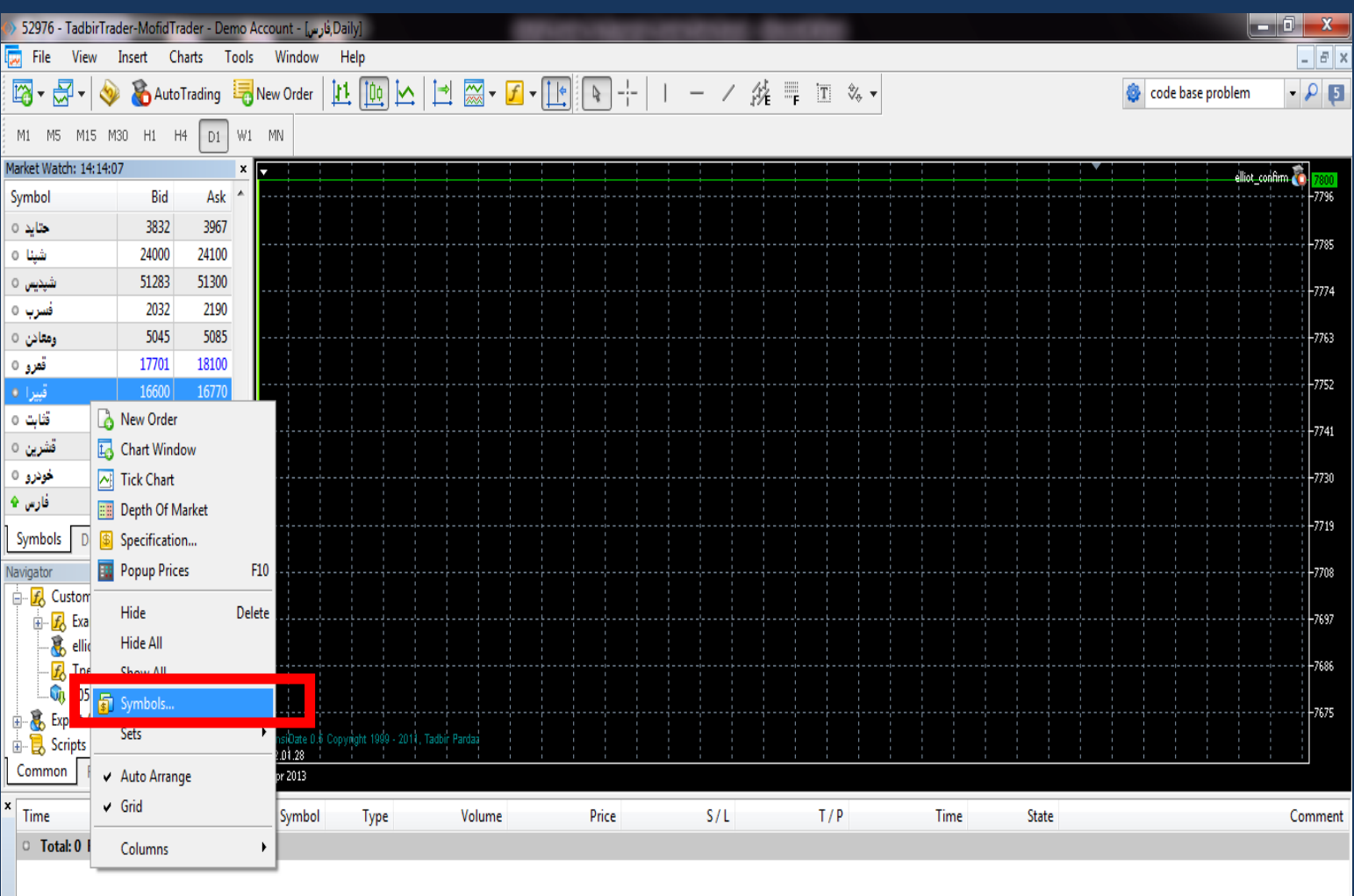

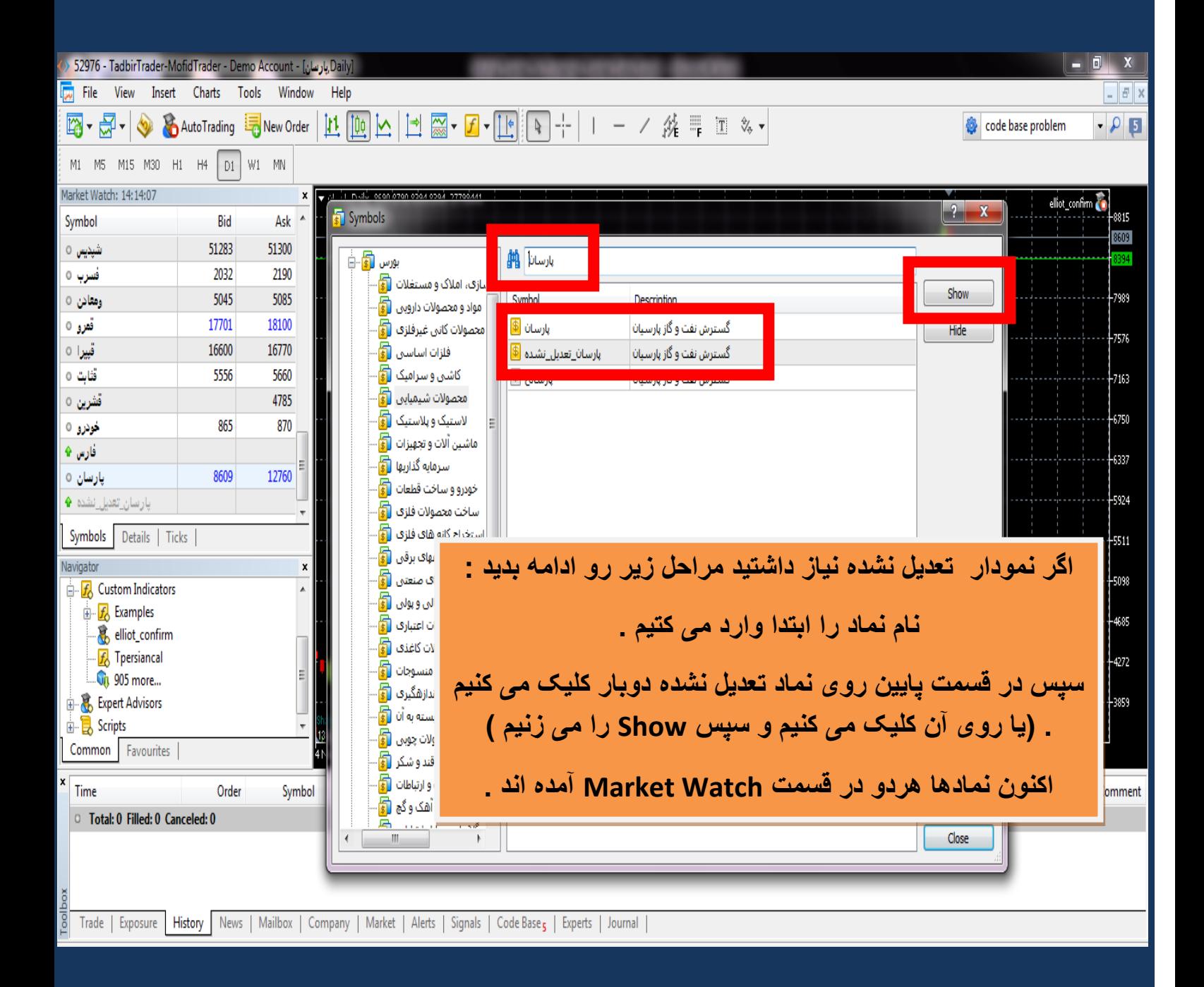

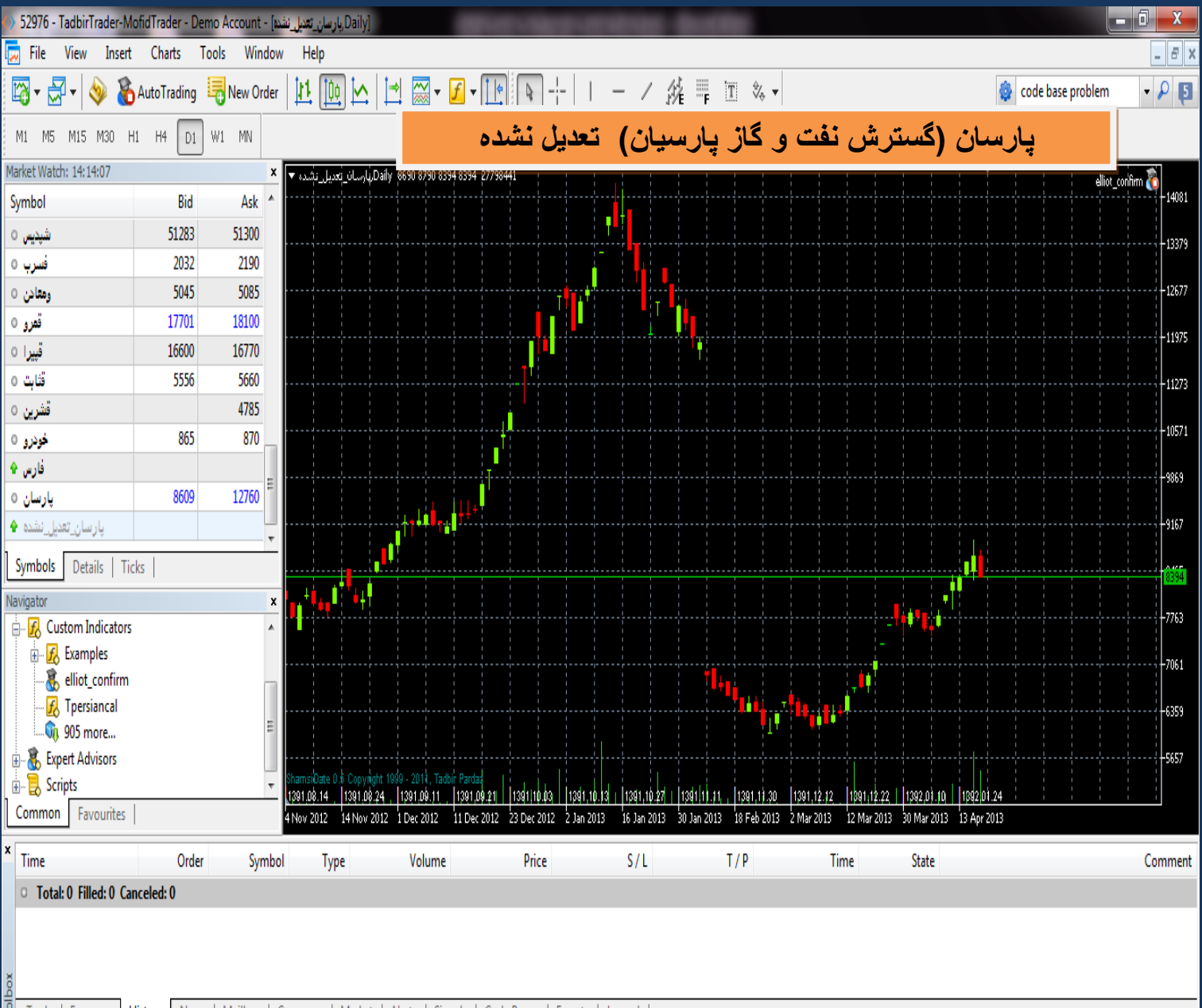

**8** Trade | Exposure | History | News | Mailbox | Company | Market | Alerts | Signals | Code Base<sub>s</sub> | Experts | Journal |

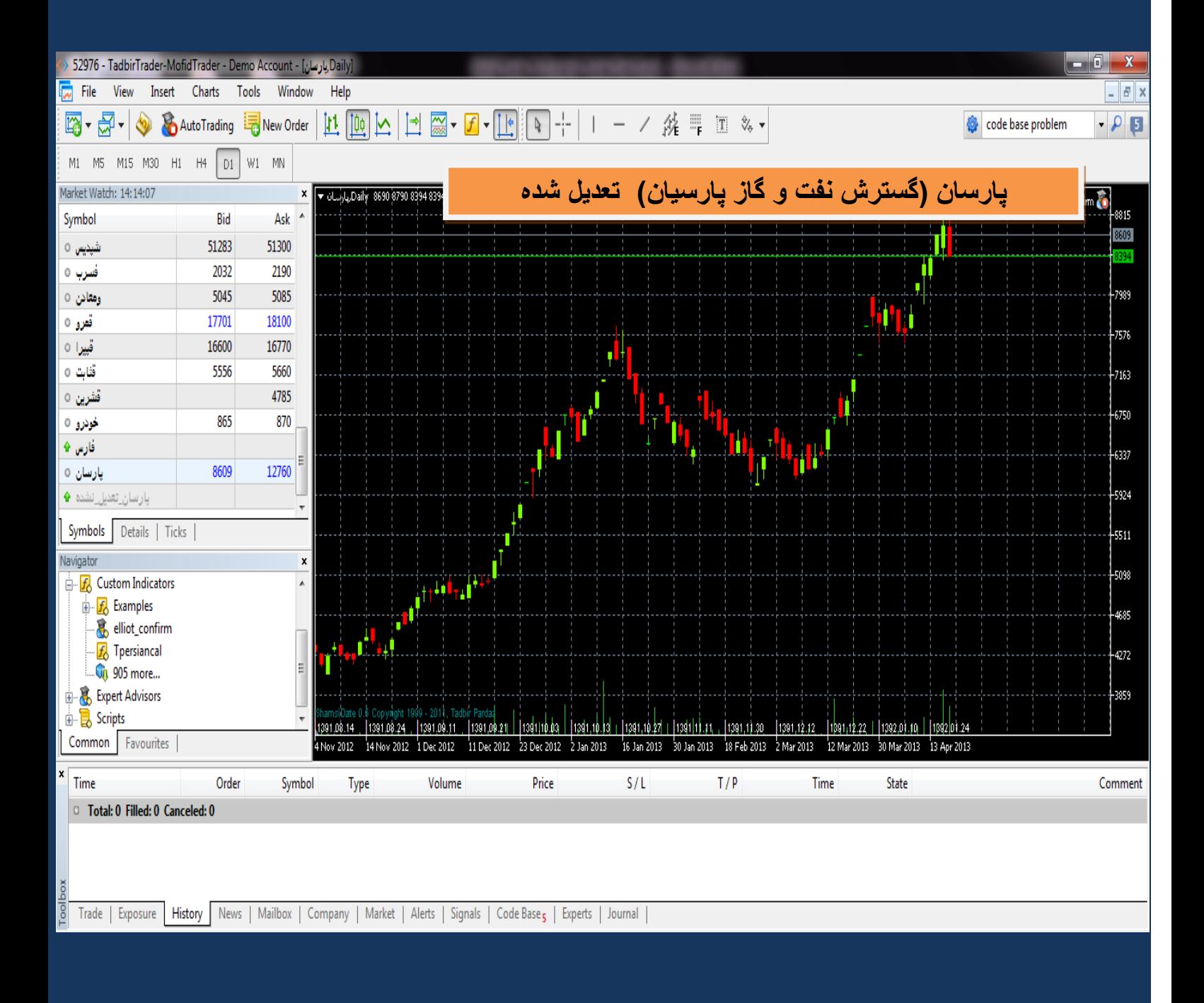

**امید وارم که برای شما مفید بوده باشد .**